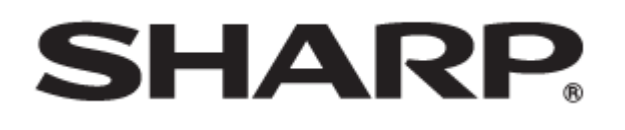

インフォメーションディスプレイ 形名 **PN-ME652 PN-ME552 PN-ME502 PN-ME432**

セキュア通信によるコマンド制御について

PN-ME652-ME552-ME502-ME432 JA23(1)

# セキュア通信で本機を制御する(LAN)

本機をネットワークに接続し、ネットワーク上のコンピュータ ーから安全な暗号化通信を使用して本機を制御することができ ます。

ご参考

- 本機をネットワークに接続する必要があります。
- 設定メニューの「管理者設定」→「ネットワーク」の「イ ーサーネット」をオンにし、ネットワークの設定をします。
- 設定メニューの「管理者設定」→「ネットワーク」の「モ ニター制御」の「ネットワークディスプレイ制御」をオン にします。
- 設定メニューの「管理者設定」→「本体設定」の「アドバ ンスト」の「外部制御端子」を「LAN」にし、他の設定 も行います。

### セキュア通信による制御

公開鍵暗号方式によるユーザー認証と暗号化通信を行うこと ができます。セキュア通信を行うには、事前に秘密鍵と公開 鍵を作成し、公開鍵を本機に登録する必要があります。また セキュア通信に対応したクライアントソフトウェアも必要に なります。本機の制御には、Nフォーマットコマンド、及び Sフォーマットコマンドを使用します。各フォーマットの説 明書も合わせてお読みください。

#### 秘密鍵・公開鍵の作成

OpenSSLやOpenSSH、一般のターミナルソフトウェアを使用 して秘密鍵と公開鍵を作成します。

本機では下記の公開鍵方式をサポートします。

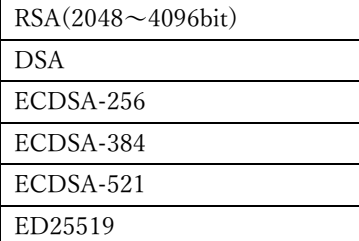

Windows10(バージョン1803以降)、Windows11では標準で OpenSSHを利用できます。OpenSSH(ssh-keygen)を使用した RSA鍵の作成の手順を説明します。

- 1. スタートボタンからコマンドプロンプトを起動します。
- 2. 鍵を作成するには次のコマンドを送ります。
- 3. 鍵の設定:

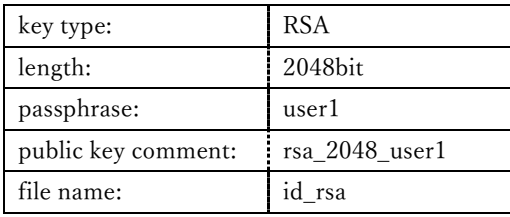

C:\ssh-key>ssh-keygen.exe -t rsa -m RFC4716 b 2048 -N "user1" -C "rsa\_2048\_user1" -f id\_rsa Generating public/private rsa key pair. Your identification has been saved in id rsa. Your public key has been saved in id rsa.pub. The key fingerprint is: SHA256:NB7PiZnl+S1Osig5P0lne+h7AarPOP0z9BUpHl 2OSzU rsa\_2048\_user1 The key's randomart image is: +---[RSA 2048]----+ | | | Eo| | xxxxxxxxxxxxxx |  $.*=+-*.$ +----[SHA256]-----+

4. id\_rsa(秘密鍵)とid\_rsa.pub(公開鍵)が作成されます。 秘密鍵は大事に保管してください。 コマンドの詳細は各ツールの説明を参照してください。

## 公開鍵の登録

本機に設定メニューから公開鍵を登録します。

- 1. 公開鍵ファイル(上記例ではid\_rsa.pub)をUSBメモリにコ ピーします。
- 2. USBメモリを本機のUSB1端子に接続します。
- 3. 設定メニューの「管理者設定」→「ネットワーク」の「モ ニター制御」の「認証にセキュアなプロトコロルを使用」 をオンにします。
- 4. 「公開鍵ファイル」の「アップロード」を選択すると、フ ァイル選択画面が表示されます。
- 5. USBメモリ上の公開鍵ファイルを選択すると公開鍵が登録さ れます。 登録した公開鍵ファイルは、ダウンロード、削除が可能に なります。

#### セキュア接続によるコマンド制御

SSHの認証機能・暗号化機能を使用したセキュア通信で本機を 制御することができます。事前に秘密鍵・公開鍵の作成、公開 鍵の登録を行ってください。

1. 本機と接続する

- ① SSHクライアントを起動し、IP アドレス、データポー ト番号(初期値:10022) を指定して、SSHプロトコル で本機と接続します。
- ② ユーザー名(初期値:Admin)と登録した公開鍵用の秘 密鍵(id\_rsa)を指定し、鍵作成時に指定した秘密鍵の パスフレーズを入力します。
- ③ 認証に成功すると接続されます。
- 2. 制御コマンドを送信して、本機を制御します。
- ① NフォーマットもしくはSフォーマットのコマンドを使 用します。コマンドの詳細は各フォーマットの説明書を 参照してください。
- ご参考
	- コマンド通信のない時間が自動ログアウト時間(初期値:5 分)を経過すると、切断されます。
	- 通常接続とセキュア接続は同時に使用できません。